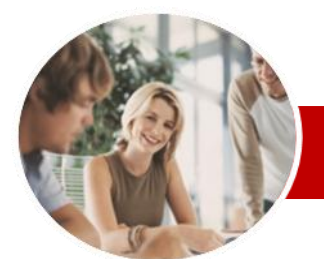

# Microsoft Excel 2010

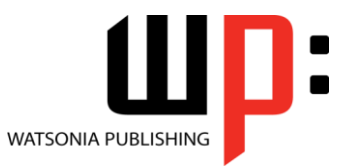

Level 2 (with Challenge Exercises)

**INFOCUS COURSEWARE**

#### **Level Series**

ISBN: 978-1-925121-74-2 Order Code: INF1056

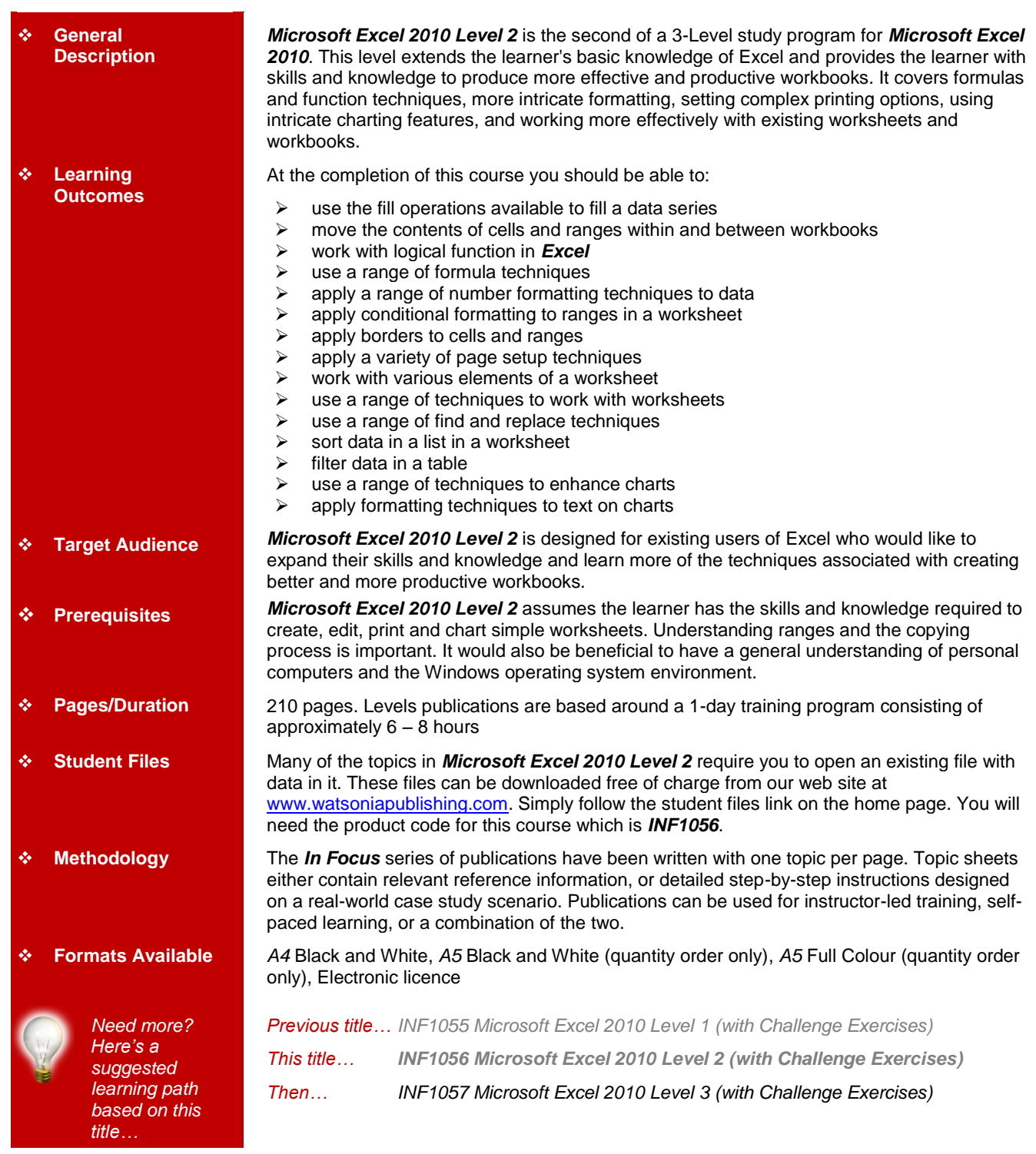

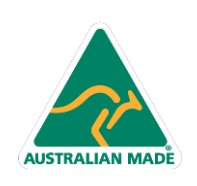

47 Greenaway Street Bulleen VIC 3105 Australia ABN 64 060 335 748

Phone: (+61) 3 9851 4000 Fax: (+61) 3 9851 4001 info@watsoniapublishing.com www.watsoniapublishing.com

## Product Information

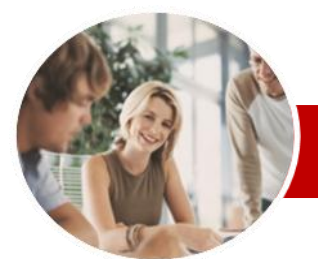

# Microsoft Excel 2010

## Level 2 (with Challenge Exercises)

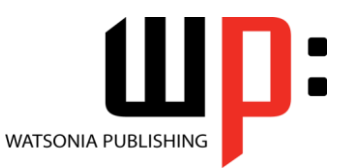

Product Information

#### **INFOCUS COURSEWARE**

#### **Level Series**

#### ISBN: 978-1-925121-74-2 Order Code: INF1056

**Working With A Worksheet** Understanding Worksheets Changing Worksheet Views Worksheet Zooming Viewing The Formula Bar  $\checkmark$  Viewing The Gridlines  $\checkmark$  Viewing The Ruler  $\checkmark$  Inserting Cells Deleting Cells  $\checkmark$  Inserting Columns  $\checkmark$  Inserting Rows

 Deleting Rows And Columns  $\checkmark$  Switching Between Worksheets

 $\checkmark$  Inserting And Deleting Worksheets

Copying A Worksheet To Another

 $\checkmark$  Moving A Worksheet To Another

Changing Worksheet Tab Colours

Understanding Find And Replace

Finding Cell References In

 $\checkmark$  Replacing Within A Range

Finding Constants Using Go To

Finding Formulas Using Go To

 $\checkmark$  Finding The Current Region Finding The Last Cell  $\checkmark$  Practice Exercise

 Practice Exercise **Worksheet Techniques**

Workbook

Workbook

 Copying A Worksheet  $\checkmark$  Renaming A Worksheet Moving A Worksheet Hiding A Worksheet Unhiding A Worksheet

 Grouping Worksheets  $\checkmark$  Hiding Rows And Columns Unhiding Rows And Columns  $\checkmark$  Freezing Rows And Columns

 $\checkmark$  Splitting Windows  $\checkmark$  Practice Exercise **Finding And Replacing**

**Operations**  $\checkmark$  Finding Text

Formulas Replacing Values  $\checkmark$  Using Replace To Change

Formulas

Special

Special

 $\checkmark$  Finding Formats

### **Contents**

#### **Filling Data**

- $\checkmark$  Understanding Filling
- $\checkmark$  Filling A Series
- $\checkmark$  Filling A Growth Series
- $\checkmark$  Filling A Series Backwards
- $\checkmark$  Filling Using Options
- Creating A Custom Fill List
- $\checkmark$  Modifying A Custom Fill List
- $\checkmark$  Deleting A Custom Fill List
- Practice Exercise

#### **Moving Data**

- Understanding Moving In Excel
- $\checkmark$  Moving Cells And Ranges
- $\checkmark$  Moving Data To Other Worksheets
- $\checkmark$  Moving Data To Other Workbooks
- $\checkmark$  Practice Exercise

#### **Logical Functions**

- Understanding Logical Functions
- Using IF To Display Text
- Using IF To Calculate Values
- $\checkmark$  Nesting IF Functions
- Using IFERROR
- Using TRUE And FALSE
- $\checkmark$  Using AND
- Using OR
- Using NOT
- $\checkmark$  Practice Exercise

#### **Formula Techniques**

- $\checkmark$  Scoping A Formula
- $\checkmark$  Developing A Nested Function
- $\checkmark$  Creating Nested Functions
- $\checkmark$  Editing Nested Functions
- 
- $\checkmark$  Copying Nested Functions
- Using Concatenation
- $\checkmark$  Switching To Manual Recalculation

47 Greenaway Street Bulleen VIC 3105 Australia

ABN 64 060 335 748

- $\checkmark$  Forcing A Recalculation
- $\checkmark$  Pasting Values From Formulas
- $\checkmark$  Practice Exercise

#### **Number Formatting Techniques**

- Using Alternate Currencies
- $\checkmark$  Formatting Dates
- $\checkmark$  Formatting Time
- $\checkmark$  Creating Custom Formats
- $\checkmark$  Practice Exercise
- 

**AUSTRALIAN MADE** 

#### **Conditional Formatting**

- Understanding Conditional Formatting
- $\checkmark$  Formatting Cells Containing Values
- $\checkmark$  Clearing Conditional Formatting
- $\checkmark$  More Cell Formatting Options
- $\checkmark$  Top Ten Items
- $\checkmark$  More Top And Bottom Formatting
- **Options**
- $\checkmark$  Working With Data Bars
- $\checkmark$  Working With Colour Scales
- $\checkmark$  Working With Icon Sets
- Understanding Sparklines
- $\checkmark$  Creating Sparklines
- $\checkmark$  Editing Sparklines
- $\checkmark$  Practice Exercise

#### **Applying Borders**

- Understanding Borders
- Applying A Border To A Cell
- Applying A Border To A Range
- $\checkmark$  Applying A Bottom Border<br> $\checkmark$  Applying Top And Bottom
- Applying Top And Bottom Borders
- $\checkmark$  Removing Borders
- $\checkmark$  The More Borders Options
- Using The More Borders Option
- $\checkmark$  Practice Exercise

#### **Page Setup**

- Understanding Page Layout
- Using Built-In Margins
- $\checkmark$  Setting Custom Margins
- $\checkmark$  Changing Margins By Dragging
- Centring On A Page
- 
- Changing Orientation
- $\checkmark$  Specifying The Paper Size
- $\checkmark$  Setting The Print Area
- $\checkmark$  Clearing The Print Area
- $\checkmark$  Inserting Page Breaks
- Using Page Break Preview
- $\checkmark$  Removing Page Breaks
- $\checkmark$  Setting A Background
- $\checkmark$  Clearing The Background  $\checkmark$  Settings Rows As Repeating Print Titles
- 
- $\checkmark$  Clearing Print Titles
- $\checkmark$  Printing Gridlines  $\checkmark$  Printing Headings
- 

**Worksheets**  $\checkmark$  Practice Exercise

 $\checkmark$  Scaling To A Percentage  $\checkmark$  Fit To A Specific Number Of Pages

Strategies For Printing Larger

Phone: (+61) 3 9851 4000 Fax: (+61) 3 9851 4001 info@watsoniapublishing.com www.watsoniapublishing.com

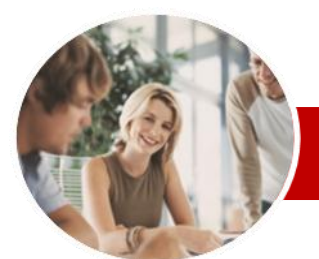

# Microsoft Excel 2010

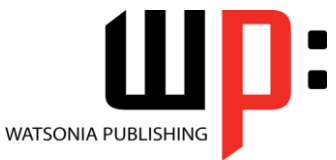

### Level 2 (with Challenge Exercises)

**INFOCUS COURSEWARE**

#### **Level Series**

ISBN: 978-1-925121-74-2 Order Code: INF1056

#### **Sorting Data**

- $\checkmark$  Understanding Lists
- $\checkmark$  Performing An Alphabetical Sort
- $\checkmark$  Performing A Numerical Sort
- Sorting On More Than One
- Column
- $\checkmark$  Sorting Numbered Lists
- $\checkmark$  Sorting By Rows
- Practice Exercise

#### **Filtering Data**

- $\checkmark$  Understanding Filtering
- Applying And Using A Filter
- $\times$  Clearing A Filter
- $\checkmark$  Creating Compound Filters
- $\checkmark$  Multiple Value Filters
- $\checkmark$  Creating Custom Filters
- Using Wildcards
- $\checkmark$  Practice Exercise

#### **Charting Techniques**

- Understanding Chart Layout Elements
- $\checkmark$  Adding A Chart Title
- $\checkmark$  Adding Axes Titles
- $\checkmark$  Positioning The Legend
- $\checkmark$  Showing Data Labels  $\checkmark$  Showing A Data Table
- $\checkmark$  Modifying The Axes
- 
- $\checkmark$  Showing Gridlines
- $\checkmark$  Formatting The Plot Area  $\checkmark$  Adding A Trendline
- $\checkmark$  Adding Error Bars
- 
- $\checkmark$  Adding A Text Box To A Chart
- Drawing Shapes In A Chart  $\checkmark$  Practice Exercise
- 

#### **Chart Text Formatting**

- Understanding Chart Text Formatting
- Using Font Formatting And Alignment
- Using WordArt Styles
- $\checkmark$  Changing Text Fill
- $\checkmark$  Changing Text Outline
- $\checkmark$  Changing Text Effects
- $\checkmark$  Practice Exercise

**Concluding Remarks**

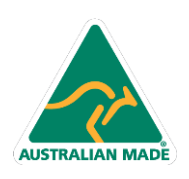

Phone: (+61) 3 9851 4000 Fax: (+61) 3 9851 4001 info@watsoniapublishing.com www.watsoniapublishing.com

### Product Information